## Journal citation reports

# 学外からのアクセス方法について

#### ①学認経由でアクセスする

NU および NU(G)メールアカウントをお持ちの方はこちらからログイン可能です <日本大学専用 JCR [学認ログイン>](http://login.incites.clarivate.com/?auth=ShibbolethIdPForm2_IC2JCR&entityID=https://shibboleth.nihon-u.ac.jp/idp/shibboleth&ShibFederation=japaneseFederation)

#### 注) 学認のシステムエラーについて

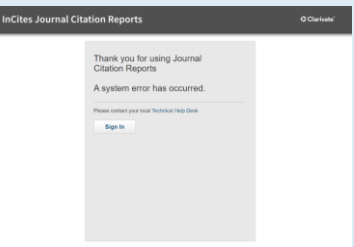

このようなエラー画面が表示された場合は,お使いの端末の履歴を削除のうえ再度ログインを行 ってください。それでも解消しない場合は,恐れ入りますが図書館までご連絡ください。

※エラーにより JCR にアクセスできない場合,【Web of Science】への学認ログインが可能であ れば,こちらでもインパクトファクター値をご確認いただけます。

《確認方法》検索結果画面の論文タイトル下にあるジャーナル名をクリックしていただくと JIF などのジャーナル情報が表示されます。

<学認ログイン方法のご案内 [こちら>](file://///133.43.231.130/nu-groups/med.lib/医学部ホームページ/※仮※学外からのアクセス（学認）使い方/20230926学認.pptx)

### ②サイトにユーザー登録してアクセスする

JCR のサイトにユーザー登録を行うと,学認を経由せずに学外からのご利用が可能です。 ※事前に学内 LAN に接続されている端末からユーザー登録を行う必要があります。 [ユーザー登録について](https://support.clarivate.com/ScientificandAcademicResearch/s/article/000010556?language=ja) ※提供元(クラリベイト)のサイトに遷移します

お問合せ先:図書館事務課雑誌係([med.serials@nihon-u.ac.jp](mailto:med.serials@nihon-u.ac.jp))